Technical Documentation

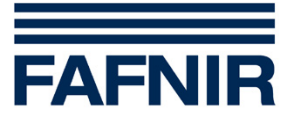

# **TORRIX-HART**

## **The magnetostrictive level sensor with HART Protocol**

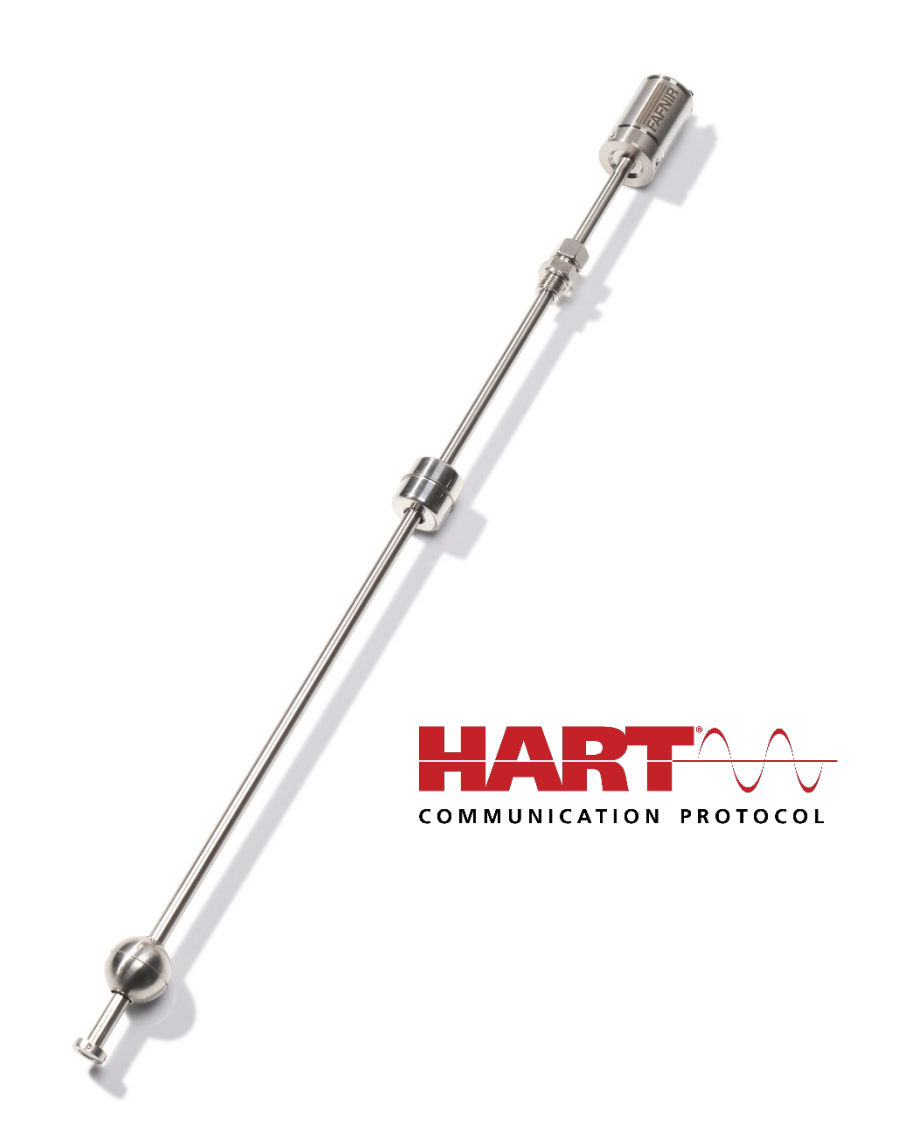

Edition: 2020-04 Version: 6 Art. no.: 207095

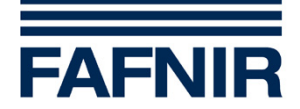

## **Table of contents**

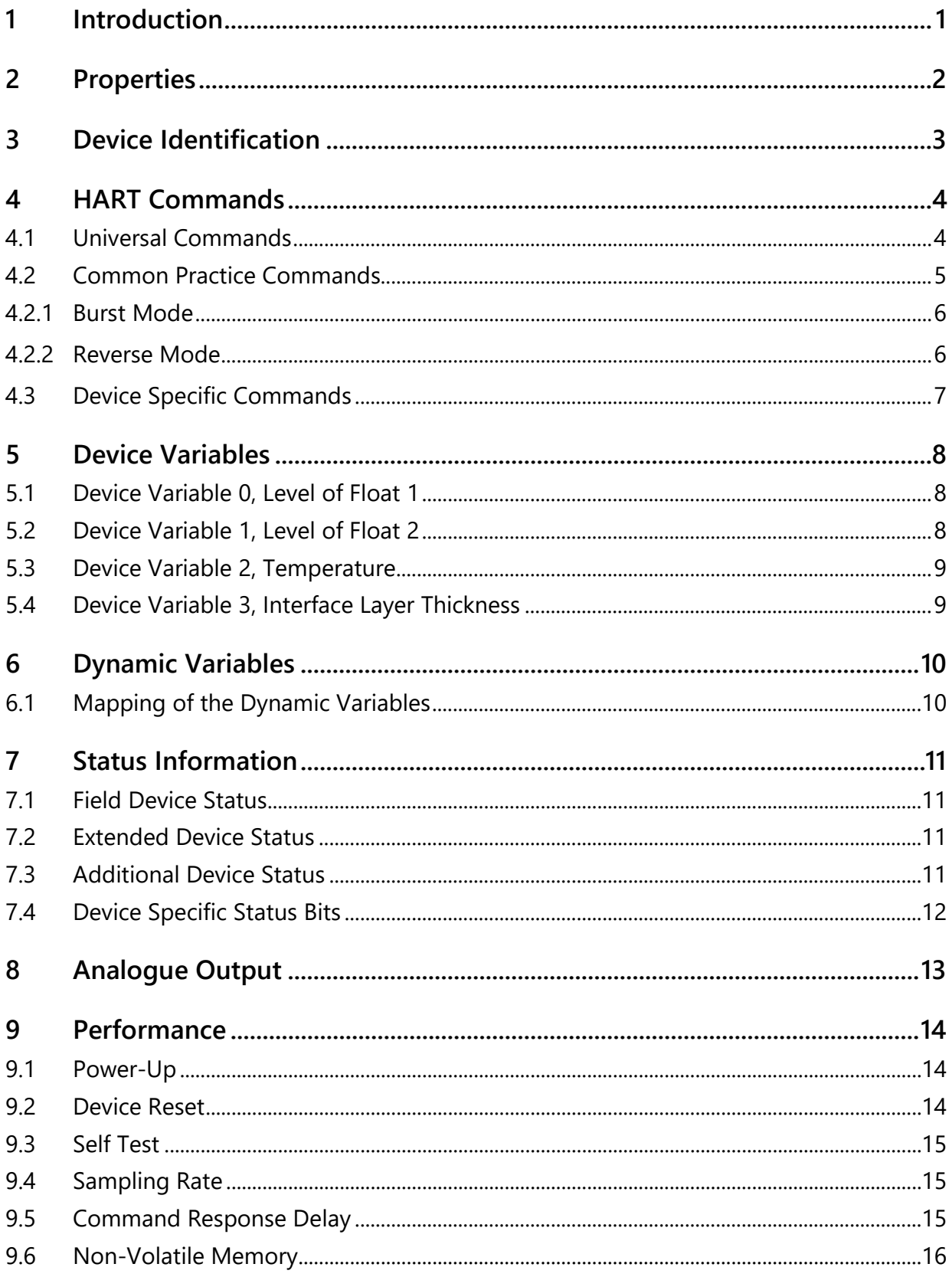

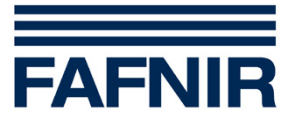

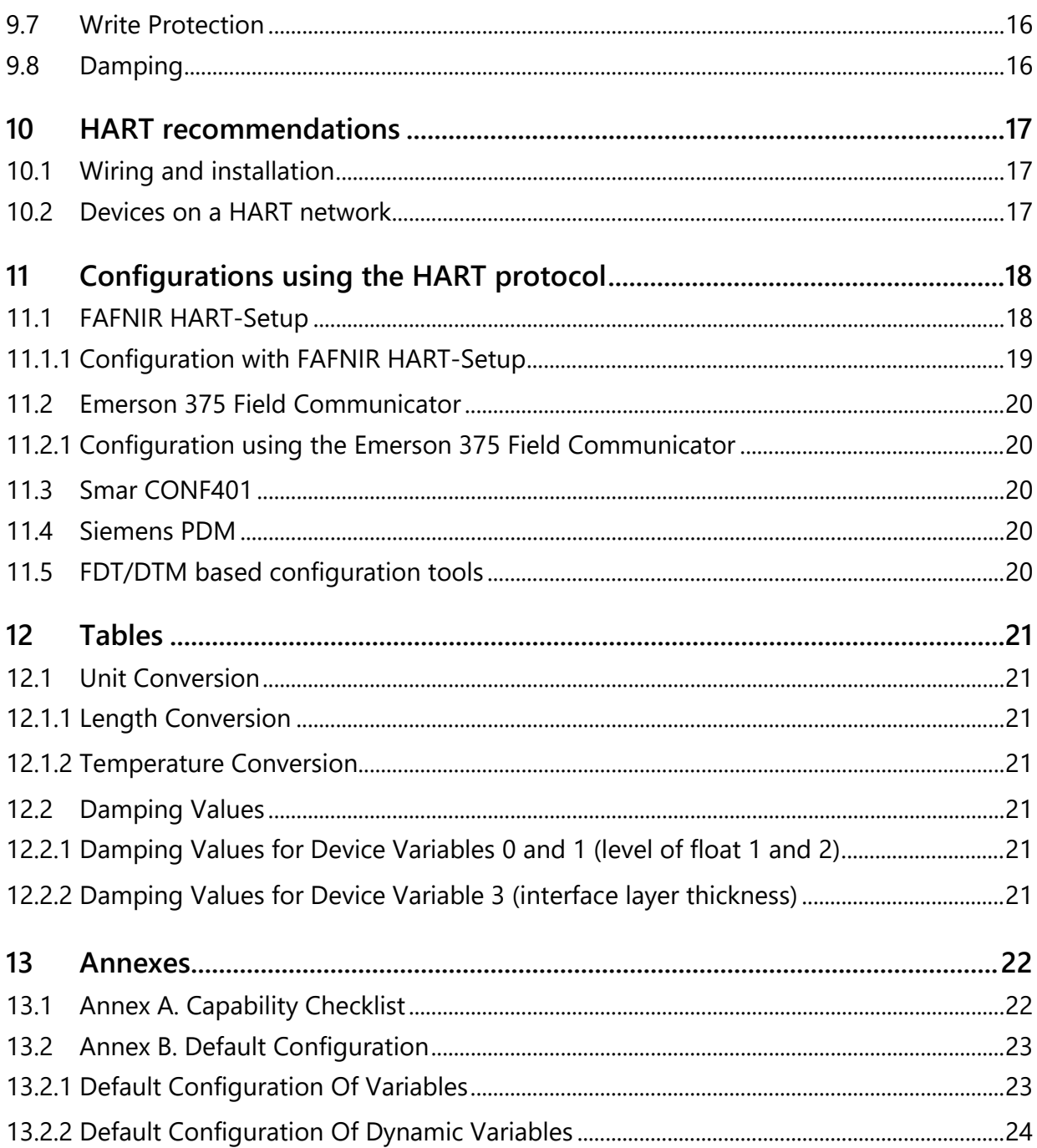

© Copyright:

Reproduction and translation only with the written consent of the FAFNIR company. FAFNIR reserves the right to make product modifications without prior notice.

HART® is a registered trademark of the HART Communication Foundation.

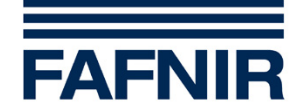

## <span id="page-3-0"></span>**1 Introduction**

This specification is designed to complement other TORRIX documents (e.g. TORRIX Technical Documentation). It provides a complete description of the TORRIX Field Device from a HART Communication point of view.

The FAFNIR GmbH magnetostrictive sensor TORRIX complies with the HART Protocol Revision 6. This document describes all the device specific features and documents HART Protocol implementation details. The functionality of the TORRIX is described in a way that allows its proper application in a process and its complete support in HART capable Host Devices.

This document assumes the reader is familiar with HART Protocol requirements and terminology.

The safety instructions in this manual are labelled as follows:

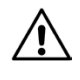

*If you do not observe these safety instructions, there is a risk of accidents or the sensor could be damaged.*

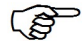

*Useful information which ensures proper functioning of the system and facilitates your work.*

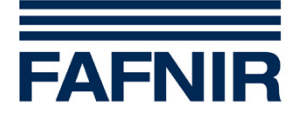

## <span id="page-4-0"></span>**2 Properties**

The high-precision and robust TORRIX level sensor is designed to provide continuous gauging of liquid media levels in tanks. The measuring principle used by the sensor exploits the physical effect of magnetostriction and is largely unaffected by temperature. Magnetostriction is particularly ideal where level measurements are required to be extremely accurate, e.g. in the chemical industry.

The level sensor outputs measuring signals in the range 4 to 20 mA. Available in lengths of 200 to 6,000 mm, it is compatible with a variety of tank dimensions. It also comes in the following versions:

- Version for installation on a bypass with magnetic float
- Version with flange
- Version with screw-in unit for infinitely variable positioning of the level sensor

The Ex-approved version of the level sensor can be installed in potentially explosive atmospheres in which electrical equipment of category 1 (zone 0) or category 1/2 (zone 0/1) are required.

In the HART variant TORRIX can be ordered with 2 floats instead of 1 float. This allows to measure 4 different process values with only one sensor. In a tank with two liquids it is possible to read out the total level, the interface level, the interface layer thickness and the temperature via the HART protocol.

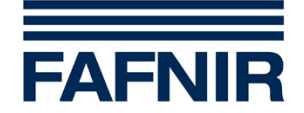

## <span id="page-5-0"></span>**3 Device Identification**

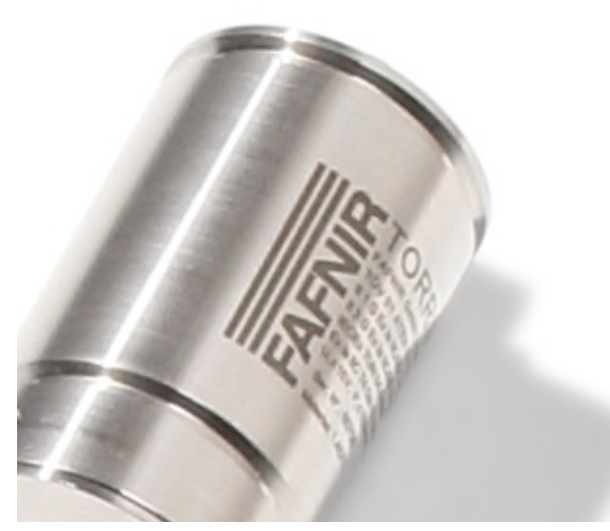

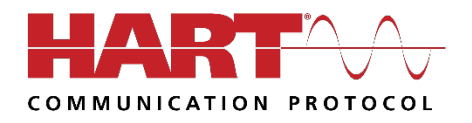

Fig. 1: TORRIX probe head

The name plate is located on the TORRIX probe head.

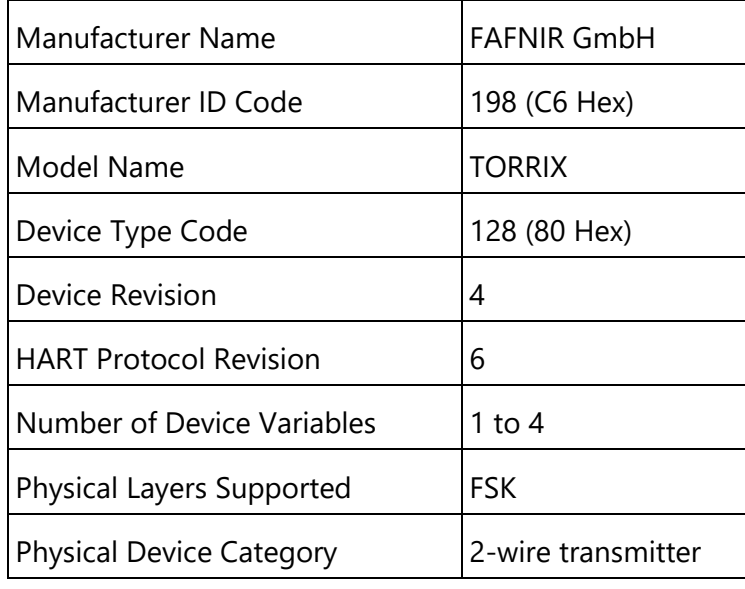

Table 1: Device Identification

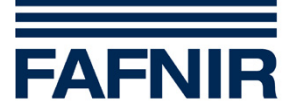

## <span id="page-6-0"></span>**HART Commands**

### <span id="page-6-1"></span>**4.1 Universal Commands**

All HART Rev. 6 Universal Commands are supported.

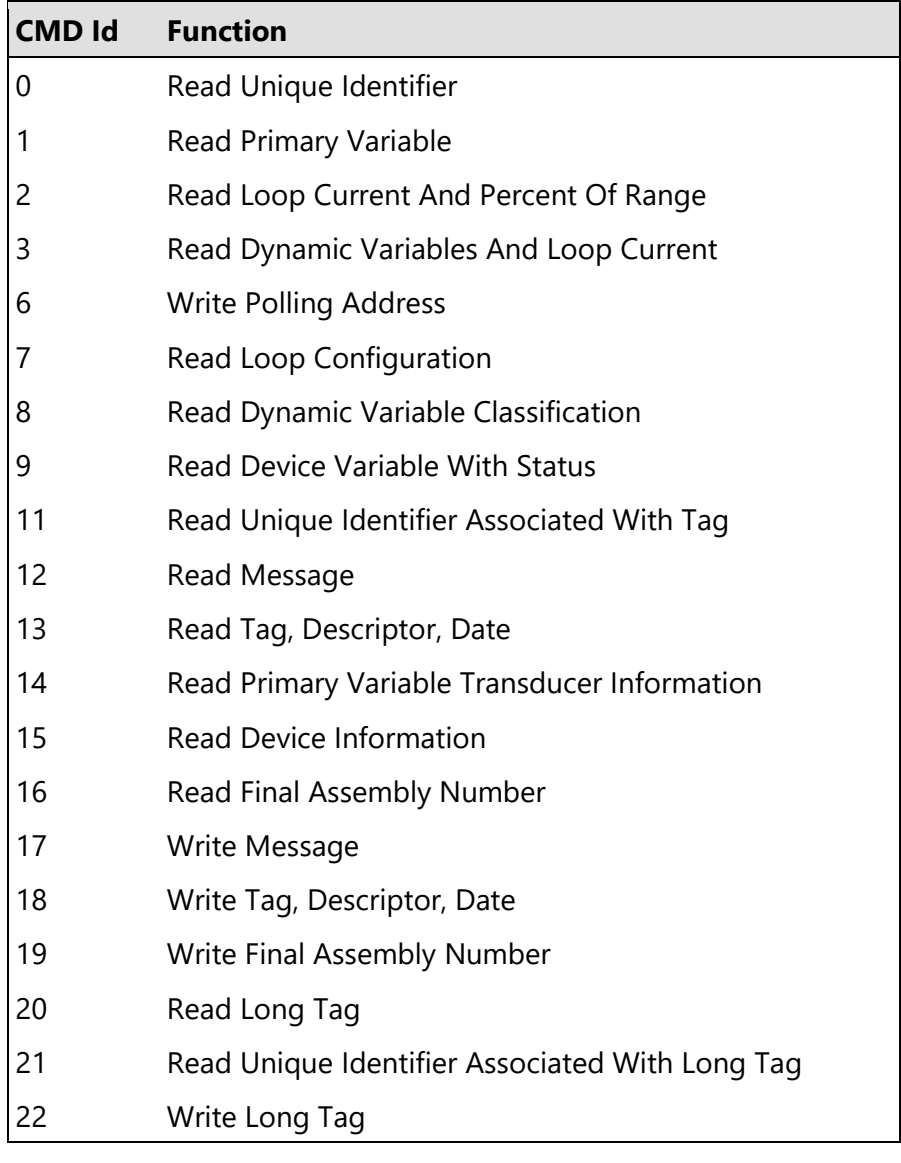

#### Command #3 (Read Dynamic Variables And Loop Current)

The answer to Command #3 does always contain four Dynamic Variables (PV,SV,TV,QV).

#### Command #18 (Write Tag, Descriptor, Date)

Invalid date codes received within the Command #18 will result in not executing the command and returning Error Code #9 (Invalid Date Code Detected) instead.

#### Command #14 (Read Primary Variable Transducer Information)

The Transducer Serial Number returned within the answer to Command #14 is set to zero by default.

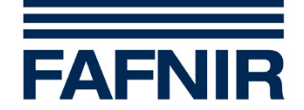

## <span id="page-7-0"></span>**4.2 Common Practice Commands**

The following Common Practice Commands are supported.

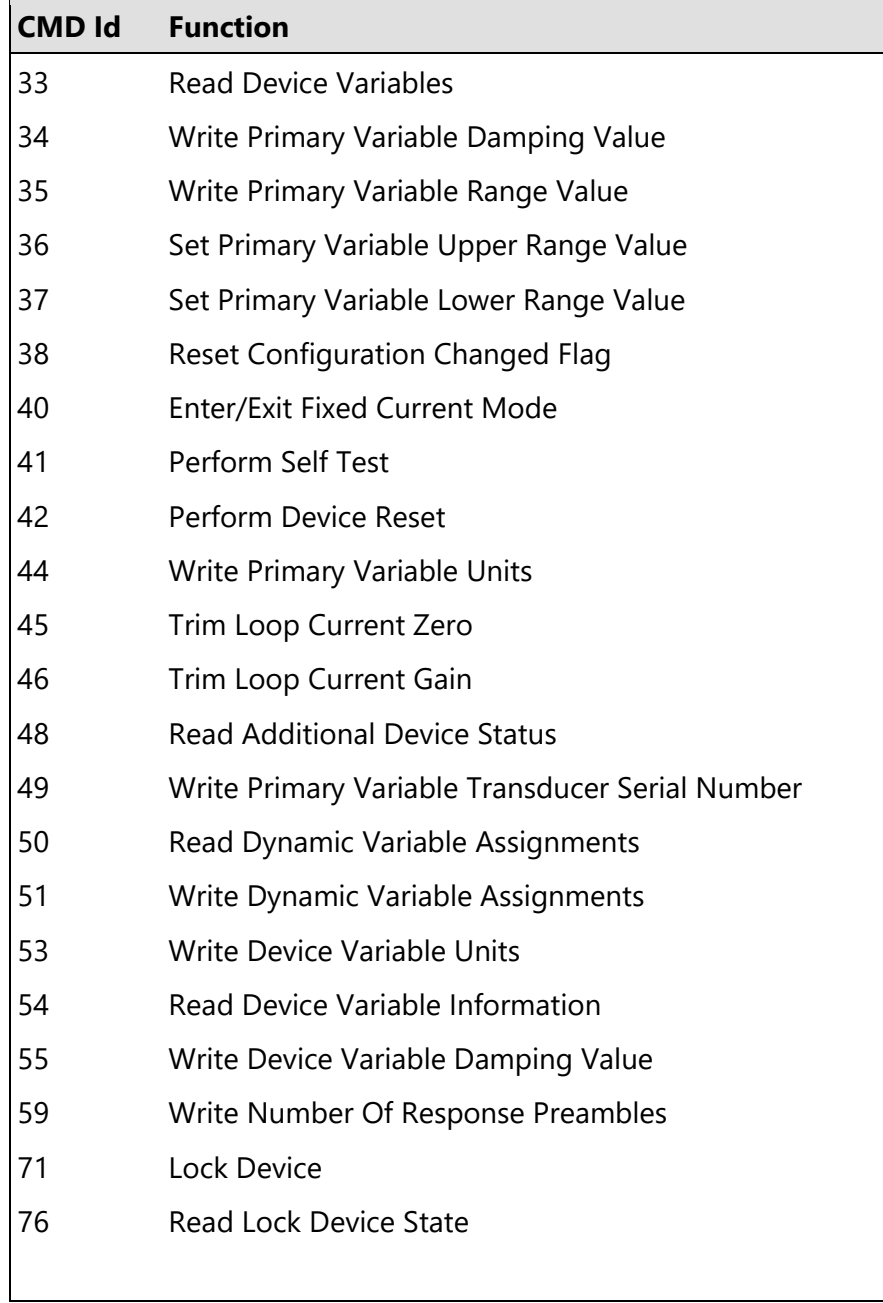

#### Command #42 (Perform Device Reset)

After Command #42 is used to perform a device reset it takes about 2 seconds before the transmitter is ready to answer the next command.

#### Command #48 (Read Additional Device Status)

The answer to Command #48 does contain 8 response data bytes. See section [7.3](#page-13-3) for information on the individual status bits.

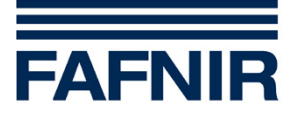

### <span id="page-8-0"></span>**4.2.1 Burst Mode**

This field device does not support Burst Mode.

#### <span id="page-8-1"></span>**4.2.2 Reverse Mode**

The device can be operated in Reverse Mode by setting the Upper Range Value lower than the Lower Range Value.

Reverse Mode can be set by using:

- Command #35 (Write Primary Variable Range Value)
- Command #36 (Set Primary Variable Upper Range Value)
- Command #37 (Set Primary Variable Lower Range Value)

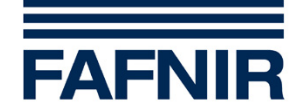

## <span id="page-9-0"></span>**4.3 Device Specific Commands**

The following Device Specific Commands are implemented:

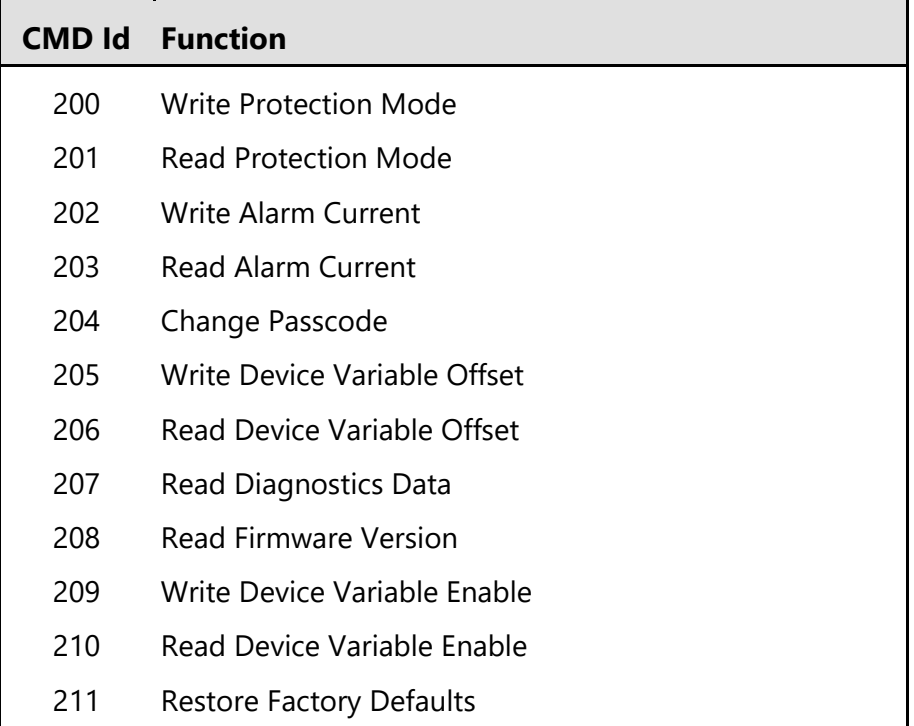

A detailed description about all the Device Specific Commands can be obtained on request.

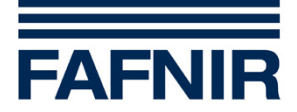

## <span id="page-10-0"></span>**5 Device Variables**

## <span id="page-10-1"></span>**5.1 Device Variable 0, Level of Float 1**

The Device Variable 0 contains the result of the level measurement done with float 1 (upper float). This level represents the total level.

| Device Variable 0 - Level Of Float 1 |                         |  |
|--------------------------------------|-------------------------|--|
| Number                               |                         |  |
| Name                                 | Level of float 1        |  |
| Classification                       | Length                  |  |
| <b>Engineering Units</b>             | mm, cm, m, inch, feet * |  |
| Device Family                        | None                    |  |

**Summary of Device Variable 0 properties:**

\* see section [12.1.1. Length Conversion](#page-23-2) for additional information.

#### <span id="page-10-2"></span>**5.2 Device Variable 1, Level of Float 2**

The Device Variable 1 contains the result of the level measurement done with float 2 (lower float). This level represents the interface level.

**Summary of Device Variable 1 properties:**

| Device Variable 1 - Level Of Float 2 |                         |  |
|--------------------------------------|-------------------------|--|
| Number                               |                         |  |
| Name                                 | Level of float 2        |  |
| Classification                       | Length                  |  |
| <b>Engineering Units</b>             | mm, cm, m, inch, feet * |  |
| Device Family                        | None                    |  |

\* see section [12.1.1. Length Conversion](#page-23-2) for additional information.

 $\mathbb{Q}$ 

*The transmitter is not always equipped with a second float. If there is no second float the measurement data of Device Variable 1 is set to Not-A-Number.*

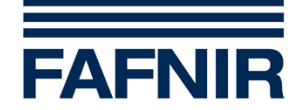

## <span id="page-11-0"></span>**5.3 Device Variable 2, Temperature**

The Device Variable 2 contains the result of the temperature measurement. The temperature sensor is located in the transmitters probe tube.

**Summary of Device Variable 2 properties:**

| <b>Device Variable 2 - Temperature</b> |                                       |  |
|----------------------------------------|---------------------------------------|--|
| Number                                 | 2                                     |  |
| Name                                   | Temperature                           |  |
| Classification                         | Temperature                           |  |
| <b>Engineering Units</b>               | $^{\circ}$ C, $^{\circ}$ F $^{\star}$ |  |
| Device Family                          | None                                  |  |

\* see section [12.1.1. Length Conversion](#page-23-2) for additional information.

 $\mathbb{Q}$ 

*The transmitter is not always equipped with the possibility to measure the temperature. If there is no temperature measurement the measurement data of Device Variable 2 is set to Not-A-Number*

## <span id="page-11-1"></span>**5.4 Device Variable 3, Interface Layer Thickness**

The Device Variable 3 contains the result of the interface layer thickness measurement done with float 1 and float 2. The interface layer thickness is the result of the following calculation:

Interface layer thickness = Total level (upper float) – Interface level (lower float)

**Summary of Device Variable 3 properties:**

| <b>Device Variable 3 - Interface Layer Thickness</b> |                           |  |
|------------------------------------------------------|---------------------------|--|
| Number                                               | 3                         |  |
| Name                                                 | Interface layer thickness |  |
| Classification                                       | Length                    |  |
| <b>Engineering Units</b>                             | mm, cm, m, inch, feet *   |  |
| Device Family                                        | None                      |  |

\* see section [12.1.1](#page-23-2) for additional information.

**P** *The transmitter is not always equipped with a second float. If there is no second float the measurement data of Device Variable 3 is set to Not-A-Number.*

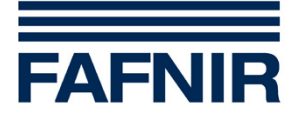

## <span id="page-12-0"></span>**6 Dynamic Variables**

The device supports 4 Dynamic Variables (PV, SV, TV and QV) that can be mapped from the Device Variables.

## <span id="page-12-1"></span>**6.1 Mapping of the Dynamic Variables**

Use Command #50 (Read Dynamic Variable Assignments) to get the current mapping of the Dynamic Variables. To change the mapping use Command #51 (Write Dynamic Variable Assignments).

For the default mapping of the Dynamic Variables see section [13.2.2.](#page-26-0) [Default Configuration](#page-26-0)  [Of Dynamic Variables.](#page-26-0)

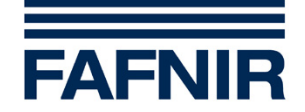

## <span id="page-13-0"></span>**7 Status Information**

## <span id="page-13-1"></span>**7.1 Field Device Status**

#### Non-Primary Variable Out Of Limits (bit 1)

Non-Primary Variable Out Of Limits is set whenever the value of one of the Non-Primary Variables exceeds the upper or lower limit of the sensor that belongs to this variable.

#### More Status Available (bit 4)

More Status Available is set whenever Device Malfunction is set.

#### Device Malfunction (bit 7)

Device Malfunction is set whenever the Self-Test has detected a serious problem with the device. This problem will also set the corresponding Additional Device Status bit. See section [7.3](#page-13-3) for more information about the Additional Device Status bits.

### <span id="page-13-2"></span>**7.2 Extended Device Status**

#### Maintenance Required (0x01)

Maintenance Required is not used.

#### Device Variable Alert (0x02)

Device Variable Alert is set whenever one of the following is true:

- Primary Variable Out Of Limits
- Non-Primary variable Out Of Limits
- Process Data Status \*) of any Device Variable is different from status GOOD
- Limit Status \*) of any Device Variable is different from status NOT LIMITED \*) Process Data Status and the Limit Status are part of the Device Variable Status.

#### <span id="page-13-3"></span>**7.3 Additional Device Status**

The device supports Command #48 (Additional Device Status). The answer to Command #48 contains 8 response data bytes (byte 0-7) including Device Specific Status, Extended Device Status and Device Operating Mode.

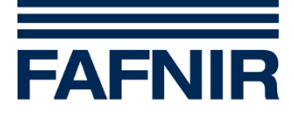

## <span id="page-14-0"></span>**7.4 Device Specific Status Bits**

Description of the Device Specific Status bits:

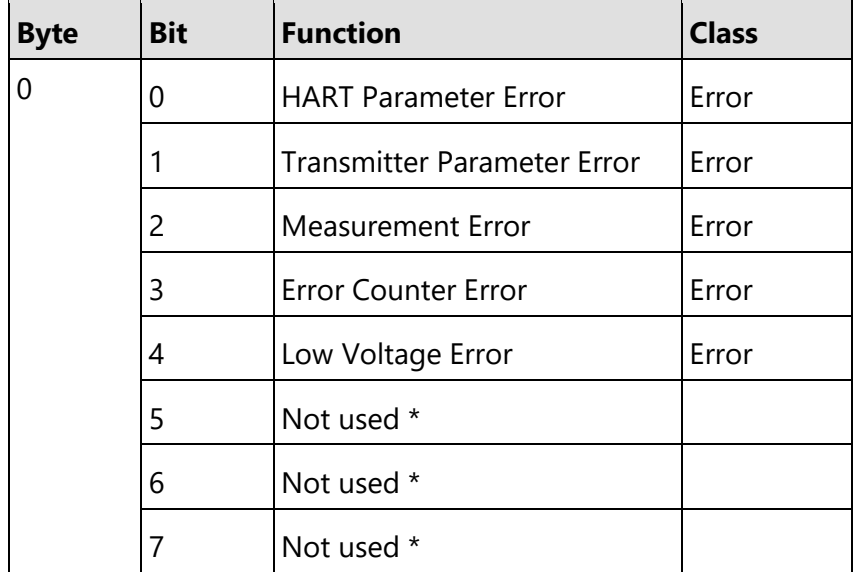

\* Device Specific Status bits that are not used are set to zero.

#### HART Parameter Error

It has been detected that the HART parameters have illegally been changed.

#### Transmitter Parameter Error

It has been detected that the transmitter parameters have illegally been changed.

#### Measurement Error

It has been detected that a measurement is not possible.

#### Error Counter Error

It has been detected that there are to many errors during the measurement.

#### Low Voltage Error

It has been detected that the supply voltage is to low. The analogue output has been set to 3.6 mA (independent from the alarm current that has been selected).

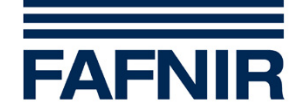

## <span id="page-15-0"></span>**8 Analogue Output**

The transmitter does only have one analogue output which is simultaneously used for the power supply. It is connected via the M12 connector on the transmitter head.

The analogue output corresponds to the Primary Variable. By default, the Primary Variable is mapped to the Device Variable 0 (level of float 1) and scaled according to the configured range. Further, it is possible to output the temperature and to output for sensors with two floats the interface level or the interface layer thickness via the analogue output.

HART Rev. 6 communication is supported. This device has a CN (Capacitance Number) of 4,4 which equates to a input capacity of 22 nF.

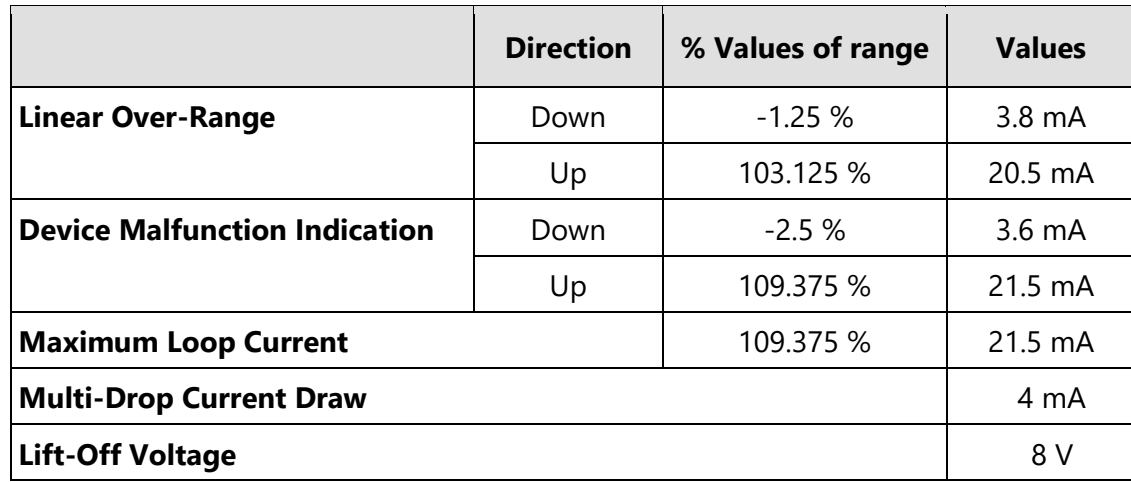

#### **Analogue Output, Specification**

#### Linear Over-Range

The linear output current range goes from 3.8 mA to 20.5 mA. Whenever the Primary Variable scaled according to the configured range is lower than 3.8 mA or higher than 20.5 mA the output saturates and does not follow the process anymore.

#### Device Malfunction Indication

The device malfunction indication on the analogue output is done according to NAMUR NE 43. The alarm current can be set to either under scale (3.6 mA) or over scale (21.5 mA). Over scale is set by default. Whenever the sensor detects an under voltage condition the analogue output is set to under scale (3.6 mA).

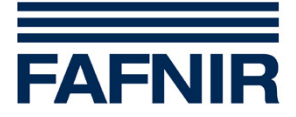

#### Maximum Loop Current

The maximum loop current of 21.5 mA does flow when there is an alarm condition and over scale signalling is selected.

#### Multi-Drop Current Draw

If loop current signalling is disabled, the current is fixed to 4 mA. If loop current signalling is enabled the current will follow the value of the Primary Variable scaled according to the configured range.

#### Lift-Off Voltage

TORRIX needs at least 8 V to operate.

## <span id="page-16-0"></span>**9 Performance**

#### <span id="page-16-1"></span>**9.1 Power-Up**

At power-up the transmitter reads back configuration data from flash memory into RAM. All configuration data is then checked and if there are no errors detected the measurement is started. During this period of time the analogue output is set to 4 mA.

When the transmitter is able to do measurements the values of the Device Variables and the percent of range are calculated. The analogue output is set to the value of the Primary Variable scaled by the current range values.

If a measurement is not possible due to a device malfunction the values of the Device Variables and the percent of range are set to Not-A-Number. In this case the analogue output is set to the configured alarm current (21.5 mA by default).

A HART communication is possible about 2 seconds after the device is powered on.

The following functions / modes will be cancelled if power is cycled:

- Fixed Current Mode
- Temporary Lock

## <span id="page-16-2"></span>**9.2 Device Reset**

When Command #42 (Perform Device Reset) has been received the field device controller will do a software reset. The resulting re-start is identical to the normal power up sequence (see section [9.1\)](#page-16-1).

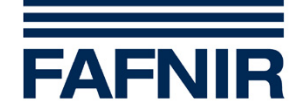

### <span id="page-17-0"></span>**9.3 Self Test**

The transmitter is doing self tests at power-up, after receiving Command #41 (Perform Self Test) and as continuous self tests during normal operation. The following tests are done:

- Transmitter configuration parameter check
- HART configuration parameter check
- Level of float 1 measurement ok check
- Level of float 2 measurement ok check
- Temperature measurement check
- Interface layer thickness measurement ok check
- Measurement error counter check
- Supply voltage check

### <span id="page-17-1"></span>**9.4 Sampling Rate**

The following table shows typical sampling and update rates.

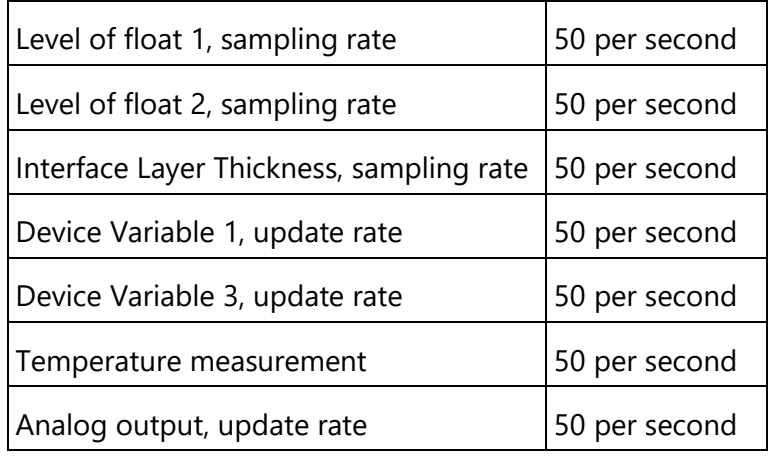

#### <span id="page-17-2"></span>**9.5 Command Response Delay**

The following table shows the Command Response Delay Times.

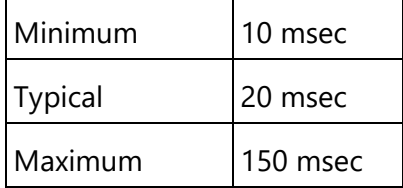

 $\mathbb{Q}$ *After Command #41 (Perform Self Test) has been used the transmitter will be able to continue the HART communication without any interruption.*

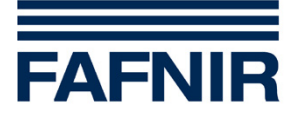

### <span id="page-18-0"></span>**9.6 Non-Volatile Memory**

All configuration data is stored in flash memory. New configuration data is written to the flash memory about 10 seconds after the last write command has been processed. De-energising the sensor before the data is written to the flash memory will result in a loss of the configuration changes. While writing data to the flash memory the current consumption will be temporary fixed to 12 mA.

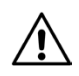

*Death or serious injury could result from doing configuration changes when the transmitter is used for process control at that time. So be sure that the transmitters analogue output is not used for process control when doing configuration changes.*

### <span id="page-18-1"></span>**9.7 Write Protection**

Write Protection can be enabled or disabled using Device Specific Command #200 (Write Protection Mode). The current state of the Write Protection can be checked using Device Specific Command #201 (Read Protection Mode). By default Write Protection is disabled.

**PEN** *In Write Protection Mode Commands #40 (Enter/Exit Fixed Current Mode), #41 (Perform Self-Test) and #42 (Perform Device Reset) can still be used.*

#### <span id="page-18-2"></span>**9.8 Damping**

Damping can be set for Device Variable 0 (level of float 1) and Device Variable 1 (level of float 2) using Command #34 (Write Primary Variable Damping Value) or Command #55 (Write Device Variable Damping Value). See section [12.2](#page-23-4) for more information about possible Damping Values.

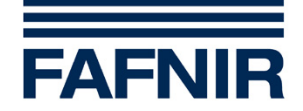

## <span id="page-19-0"></span>**10 HART recommendations**

## <span id="page-19-1"></span>**10.1 Wiring and installation**

For HART installations an individually shielded twisted pair cable is recommended. The cable can be either single-pair or multi-pair. Theoretically the maximum cable length of a HART installation is 3000 m. However, the electrical characteristics of the used cable and the input impedance of the connected devices can reduce the maximum cable length. Minimum conductor size:

 $< 1500 \text{ m}$  AWG24 (0.2 mm<sup>2</sup>)

 $> 1500 \text{ m}$  AWG20 (0.5 mm<sup>2</sup>)

In general, the cable should have a low resistance and a low capacitance.

The shield of the cable must only be connected on one side. It is recommended to connect the cable shield to the central earthing point.

If a non twisted and/or non shielded cable (e.g. from an existing 4 ... 20 mA installation) should be used it has to be checked that an error free HART communication is possible under all conditions.

#### <span id="page-19-2"></span>**10.2 Devices on a HART network**

It is recommended that all devices on a HART network are designed conforming to HART. All devices (not only devices doing HART communication) on a HART network can have negative effects on the HART communication. When using devices that have been designed only for the analogue 4 … 20 mA signalisation it can happen, that these devices short-circuit the digital HART signal because of its higher frequency.

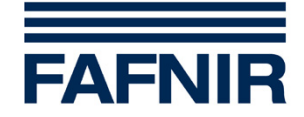

## <span id="page-20-0"></span>**11 Configurations using the HART protocol**

There are a lot of configuration tools available that can be used for HART devices. These tools do either consist of a PC software and a HART modem or are build as Universal Handheld Communicator (with integrated Modem).

At the moment TORRIX does not have a HART Device Description (DD). When selecting a configuration tool for TORRIX this tool must be able to work with devices not having their own DD. In general, the configuration tools do have a universal DD that can be used for HART devices not having an own DD. These universal DD's do only use Universal Commands and Common Practice Commands when communicating to a HART device.

The following configuration tools have been tested with TORRIX and can be used. These tools offer enough functionality to do most of the configurations that are possible with TORRIX.

## <span id="page-20-1"></span>**11.1 FAFNIR HART-Setup**

FAFNIR HART-Setup is a PC program specially designed by FAFNIR to display and change configuration data of FAFNIR HART devices. FAFNIR HART-Setup can be downloaded free of charge from the FAFNIR internet site [www.fafnir.com.](http://www.fafnir.com/)

**REP** *A HART modem is needed.*

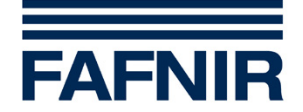

### <span id="page-21-0"></span>**11.1.1 Configuration with FAFNIR HART-Setup**

The following functions for commissioning and maintenance are available:

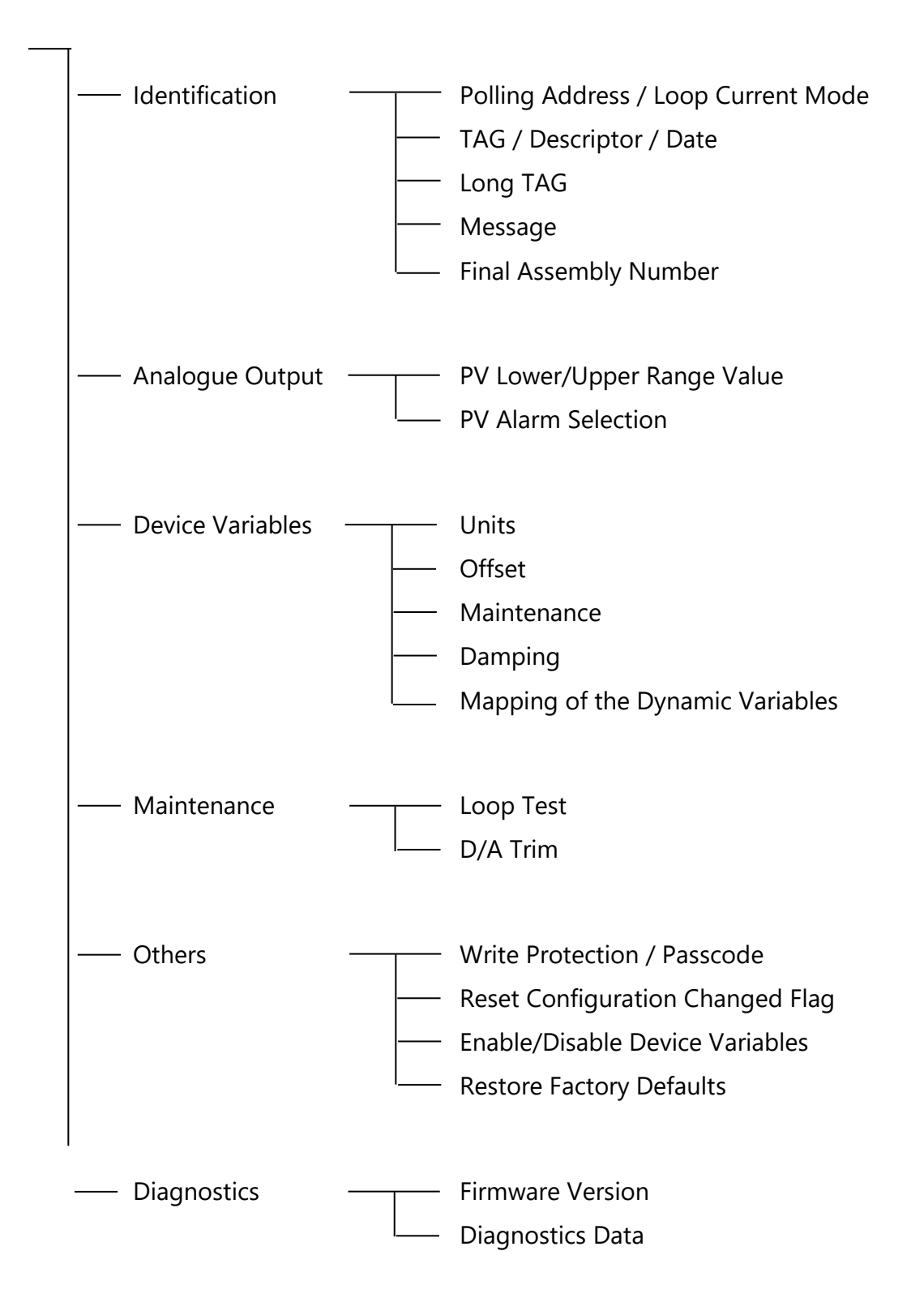

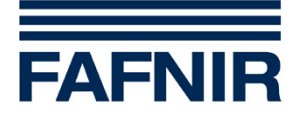

## <span id="page-22-0"></span>**11.2 Emerson 375 Field Communicator**

The Emerson 375 Field Communicator is a Handheld Terminal. It has especially been designed for the use in the field. A HART modem is integrated. For the configuration of devices installed in explosive atmospheres there is an option that meets the intrinsic safety requirements.

**PER** *The Emerson 375 Field Communicator must have the generic DD for HART Rev. 6 installed to be able to configure TORRIX. It is not possible to change the mapping of the Dynamic Variables using this tool.*

#### <span id="page-22-1"></span>**11.2.1 Configuration using the Emerson 375 Field Communicator**

After switching on the Emerson 375 Field Communicators the Main Menu is displayed. To establish a HART communication the HART Application has to be started. As there is currently no DD available for the level sensor TORRIX the display of the Emerson 375 Field Communicators will show the following text:

HART Application Device Description not installed...The Device Description for manufacturer 0xC6 model 0x80 dev rev 3 is not installed on the System Card ... See Programming Utility for details on Device Description updates ... Do you wish to proceed in forward compatibility mode?

After **YES** has been entered (this starts loading of the HART Rev. 6 generic DD) the online menu is started. This menu offers the functions that are needed to do configuration changes on TORRIX.

## <span id="page-22-2"></span>**11.3 Smar CONF401**

Smar CONF401 is a powerful and user friendly PC software. In conjunction with TORRIX it offers very good functionality. TORRIX is automatically recognised.

## <span id="page-22-3"></span>**11.4 Siemens PDM**

Siemens PDM is a PC software that can be used for commissioning and maintenance of HART devices. PDM offers a standard HART Device Description file (DDL) for HART devices that has to be used for TORRIX. This DDL file can be found in the PDM-Device Catalogue as HART\Universal\Standard.

#### <span id="page-22-4"></span>**11.5 FDT/DTM based configuration tools**

When using FDT/DTM based configuration tools (e.g. PACTware or Smart Vision) a generic HART DTM has to be used as there is no special DTM available for TORRIX.

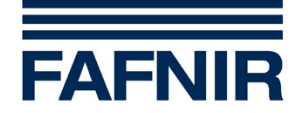

## <span id="page-23-0"></span>**12 Tables**

## <span id="page-23-1"></span>**12.1 Unit Conversion**

As the transmitter supports more than one Engineering Unit for each of the different Device Variables unit conversion is needed. See the next section about how this is done.

## <span id="page-23-2"></span>**12.1.1 Length Conversion**

Accepted length unit codes are: mm, cm, m, inch and feet.

The transducer is using mm for all internal length operations.

Conversions between the accepted length unit codes are done as follows:

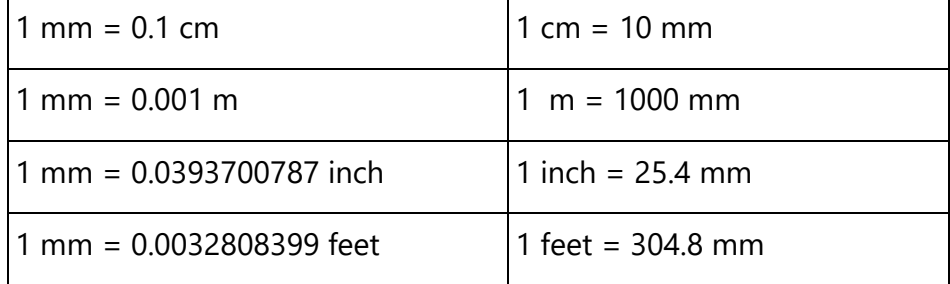

## <span id="page-23-3"></span>**12.1.2 Temperature Conversion**

Accepted temperature unit codes are: °C and °F.

The transducer is using °C for all internal temperature operations. Conversions between the accepted temperature unit codes are done as follows:

°F = (°C \* 1.8) + 32.0 °C = (°F - 32.0) / 1.8

## <span id="page-23-4"></span>**12.2 Damping Values**

A Damping Value received is rounded and truncated to the nearest possible value if it does not equate one of the transmitters fixed Damping Values. See the next sections about which Damping Values are possible with the different Device Variables.

## <span id="page-23-5"></span>**12.2.1 Damping Values for Device Variables 0 and 1 (level of float 1 and 2)**

The following Damping Values can be set for Device Variables 0 and 1: 0 sec – 0.5 sec – 1 sec – 2 sec – 4 sec – 8 sec – 16 sec – 32 sec – 64 sec

## <span id="page-23-6"></span>**12.2.2 Damping Values for Device Variable 3 (interface layer thickness)**

The Damping Value for Device Variable 3 can not be changed directly. As the interface layer thickness is calculated out of the levels measured with float 1 and float 2 the Damping Values defined for the two floats are effective also for the interface layer thickness.

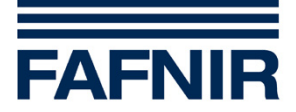

## <span id="page-24-0"></span>**13 Annexes**

## <span id="page-24-1"></span>**13.1 Annex A. Capability Checklist**

This is a brief overall checklist of the capabilities of TORRIX-HART:

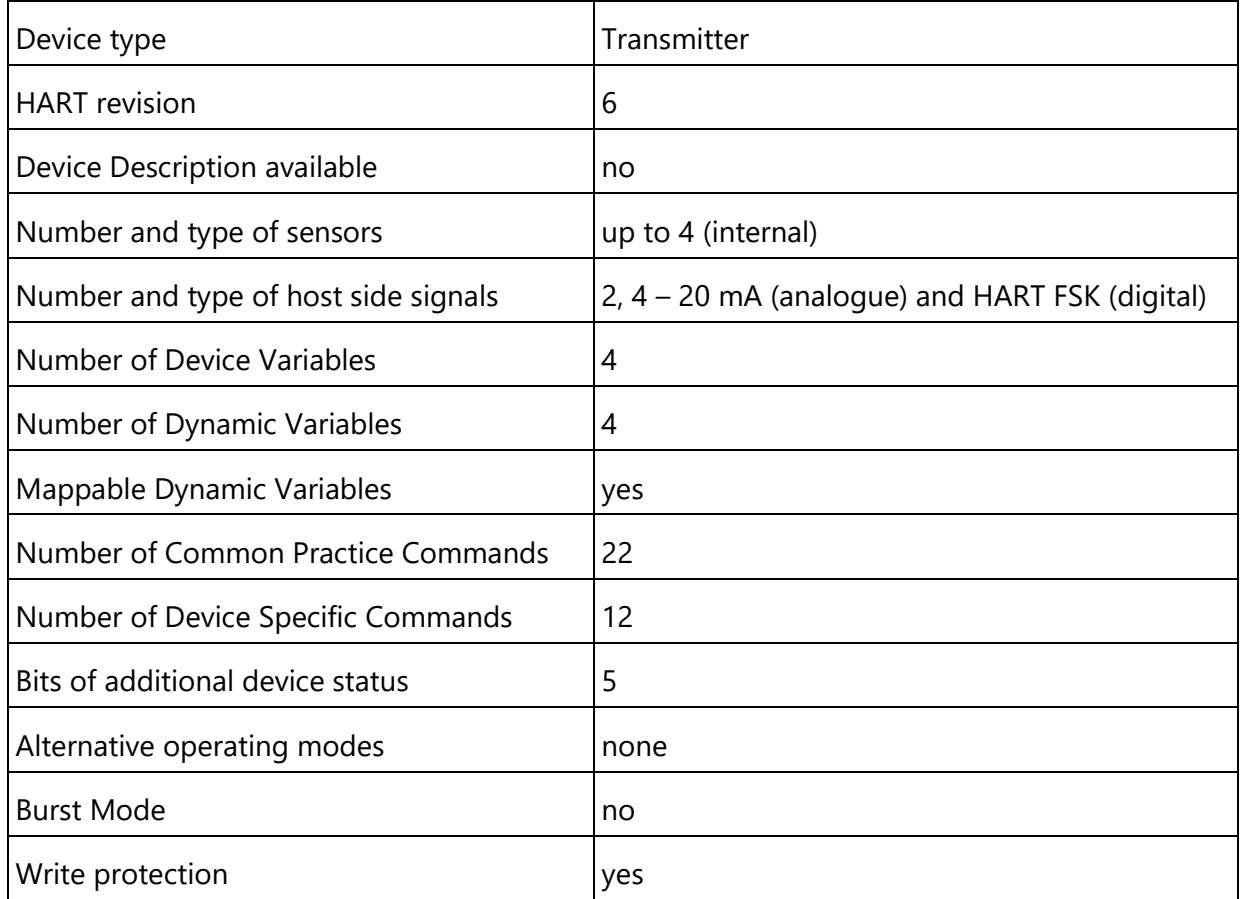

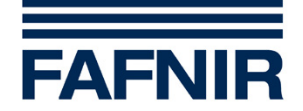

## <span id="page-25-0"></span>**13.2 Annex B. Default Configuration**

When TORRIX is leaving the factory it is pre-loaded with a default device configuration. This default configuration includes parameter values and variable mappings.

### <span id="page-25-1"></span>**13.2.1 Default Configuration Of Variables**

Variables are set to the following values by default.

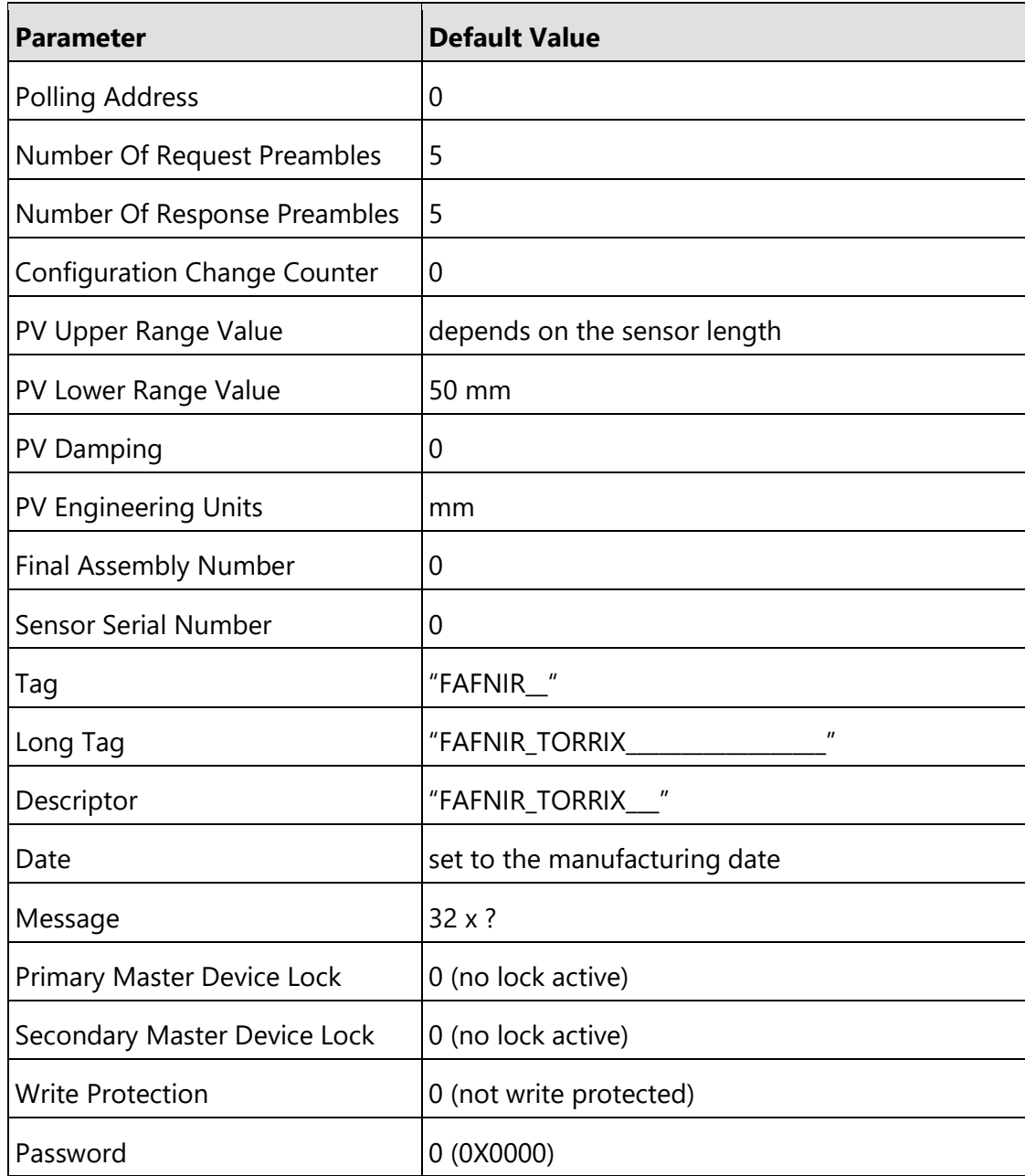

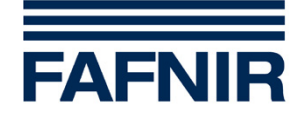

### <span id="page-26-0"></span>**13.2.2 Default Configuration Of Dynamic Variables**

The Dynamic Variables are mapped to the following Device Variables by default.

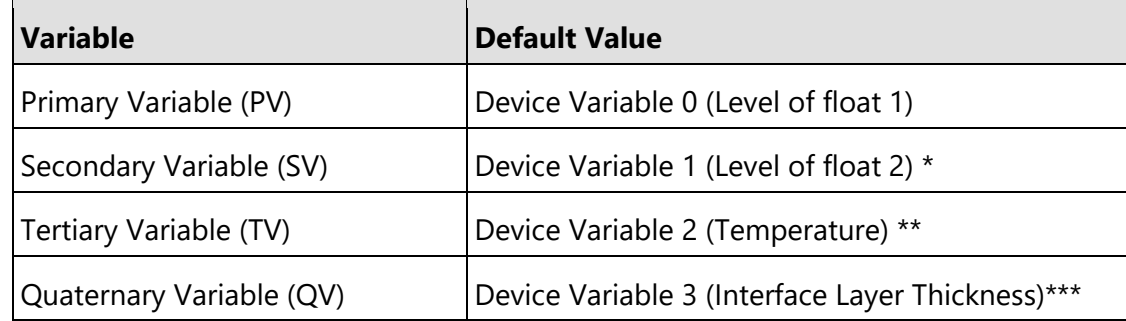

- \* if Device Variable 1 is not available (sensor has only 1 float) or Device Variable 1 is not enabled, SV is not mapped to Device Variable 1
- \*\* if Device Variable 2 is not available (without temperature sensor) or Device Variable 2 is not enabled, TV is not mapped to Device Variable 2
- \*\*\* if Device Variable 3 is not available (sensor has only 1 float) or Device Variable 3 is not enabled, QV is not mapped to Device Variable 3

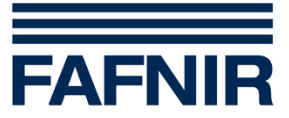

FAFNIR GmbH Schnackenburgallee 149 c 22525 Hamburg Germany Tel.: +49 / 40 / 39 82 07–0 Fax: +49 / 40 / 390 63 39 E-mail: info@fafnir.com Web: www.fafnir.com